Main Menu | Customer Orders | Inventory | Transactions | Purchasing | Billing | Asset Management | Miscellaneous | Reports | Print | Log Off | A Main Menu

#### **Customer Orders**

- $Load$
- Create From Stock Status
- Create From Usage
- Create For Restock
- Create From Requests
- Create From Rfg
- **Bill Of Lading Print**
- $-$  Edit
- **Restore**
- $\blacksquare$  Copy
- $\blacksquare$  Inquiry
- $Reports$
- Line Audit Report
- Quoting
- **Bipper Edit/Inquiry**
- **Shipper Reports**
- **Requests**
- Acknowledgements
- $Receiving$
- $R$ eceive By Po
- $\blacksquare$  Receive (Co)
- $\blacksquare$  Receipt Report

#### **Billing**

- Load Invoice
- Load Invoice From Po
- **u** Invoice Edit
- **u** Invoice Inquiry
- **Invoice Reports**
- **Billable Trans. Reports**

- **Inventory**  $Load$
- $E$  Edit
- $C$ opy
- . Inquiry
- Stock Status Reports

**Asset Management** 

 $\blacksquare$  Pm Tasks

**Nork Orders** 

**B** Master Kits

**Machines** 

 $\blacksquare$  Repair

**Bill Of Materials** 

- **Historical Reports**
- Adjustments
- **Recovery**
- **Kanban**

#### **Transactions**

- Load Disbursements
- **Inventory Count With Usage**
- Inventory Count With Adjust
- **u** Inventory Count
- **Edit Transactions**
- Review And Stamp Usage
- **u** Usage Requests
- **univentory Transfers**
- **Location Transfers**
- **Exercise Fig. 7**
- **underling Inventory Put Away** 
	- **Sources Menu** 
		- **Buyers Menu Rfg Menu**

**Po Reports** 

Purchasing

 $E$ dit

ullequiry

**Approval** 

 $\blacksquare$  Receiving

**Returns** 

**Receipt Review** 

**Receipt Report** 

Line Audit Report

■ Acknowledgement

#### **Miscellaneous**

- Supplier Catalog
- Customer Catalog
- $Mfg$  Catalog
- $\blacksquare$  Edit Login
- **Manage Saved Reports**
- Administrative Functions
- Customer Inquiry **Report Follows** Datas

This option loads PM's for existing Machines / Assets

- 
- 
- 
- **Imports & Exports**

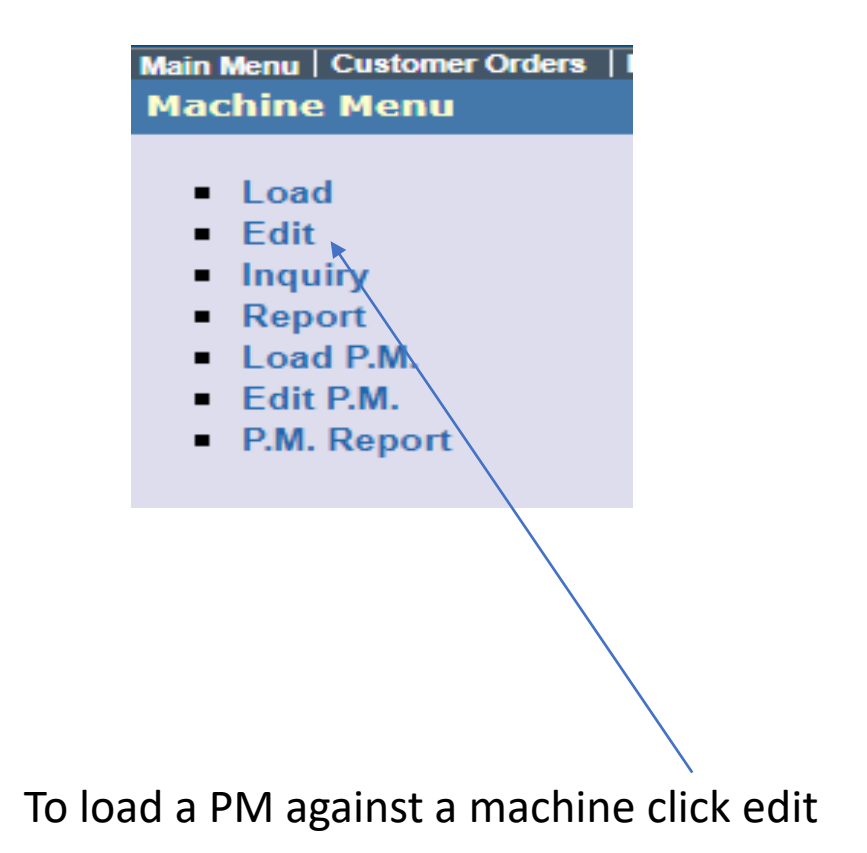

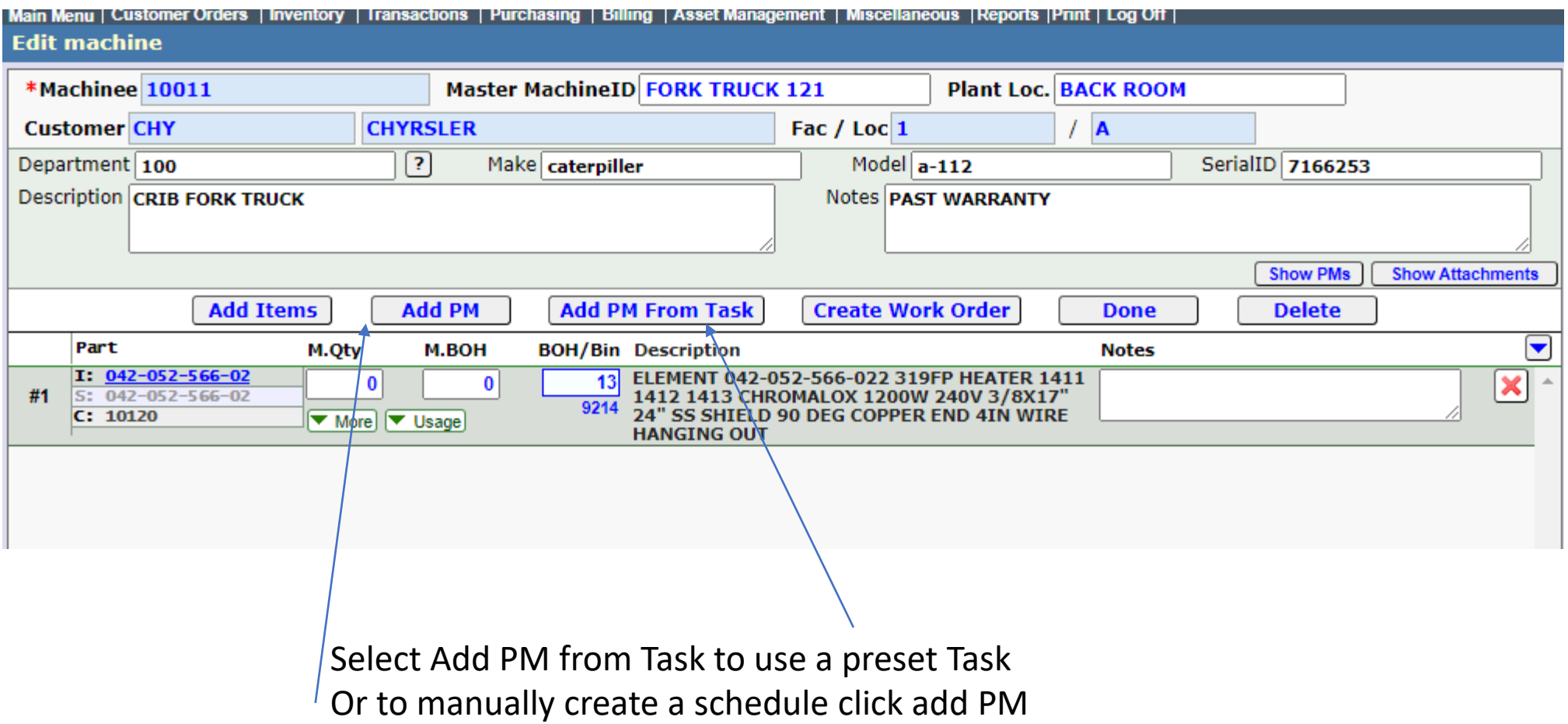

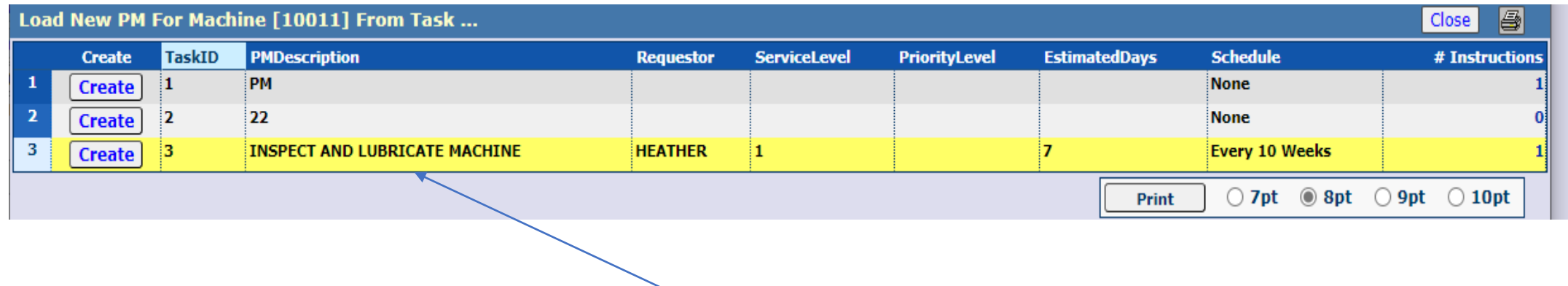

Pick the proper Task and it will then be used on the PM

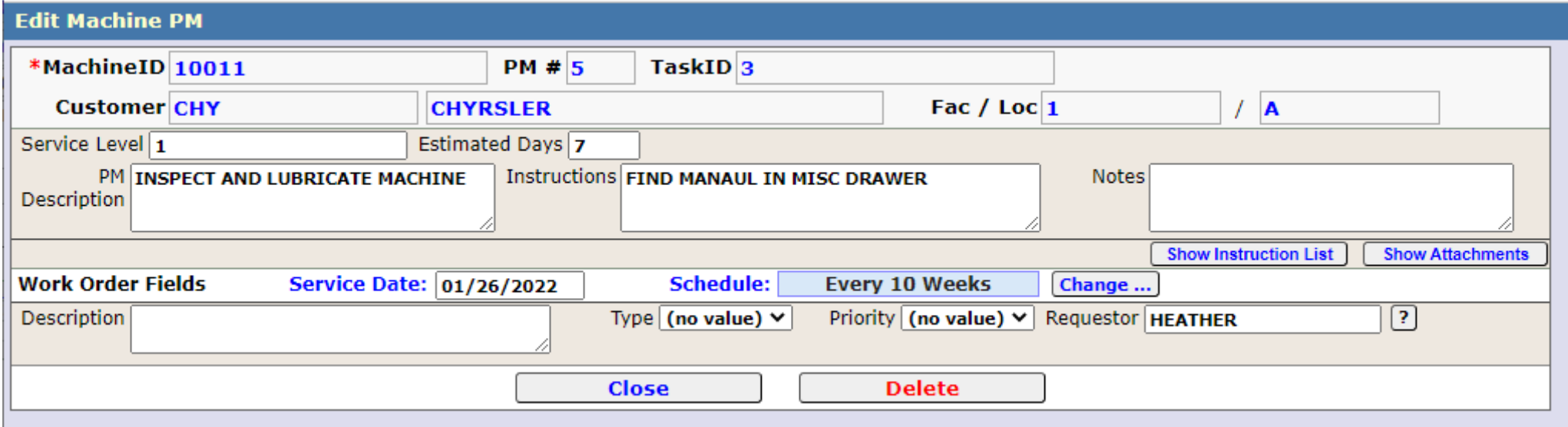

This creates a new PM (5) using task (3)

The initial service date is set to today

The service date dictates the next date this schedule will be turned into a Work Order

Once this schedule is turned into a work order then the new service date is set per the schedule In this case 4/6/2022

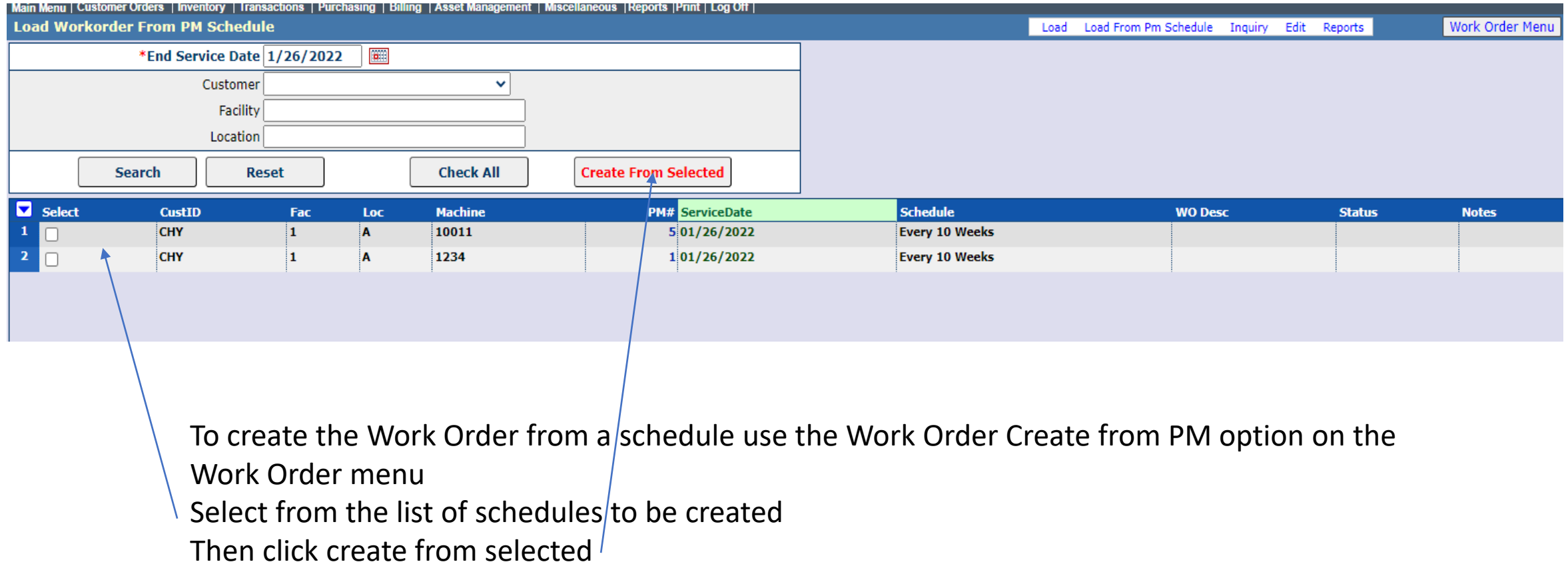

# PM Scheduling

#### WorkOrder (10059) Notification, Fac/Loc [ $1/A$ ]  $\sum$  Inbox x]

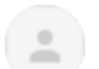

Jones Supply <scheduledreports2@dwtrade.net>

to me  $\sim$ 

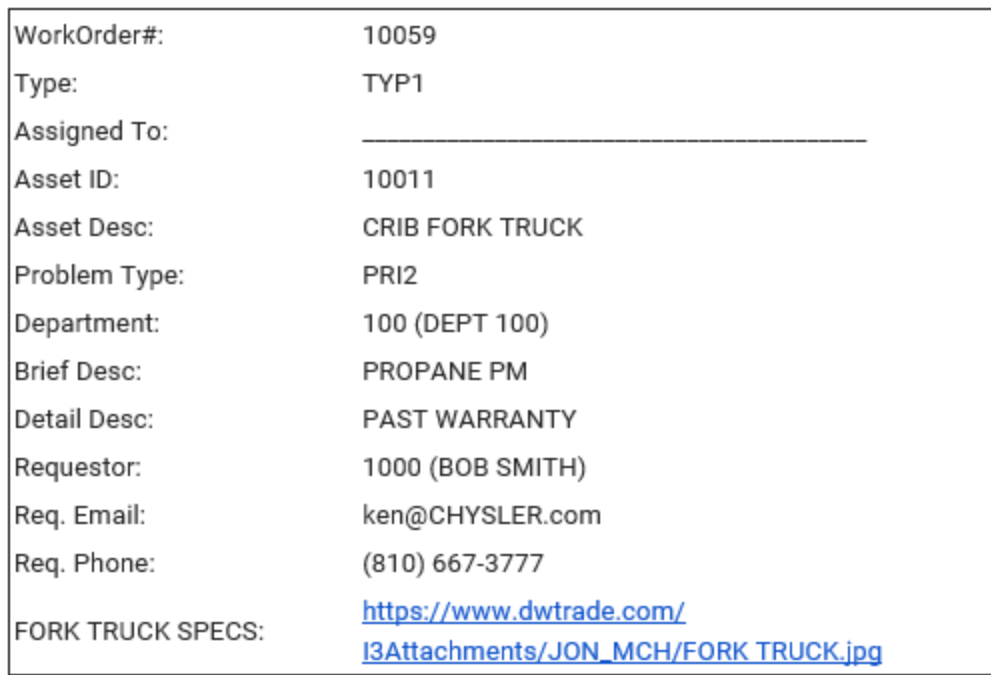

An email is sent to all who are setup for each new work order.

## PM Scheduling

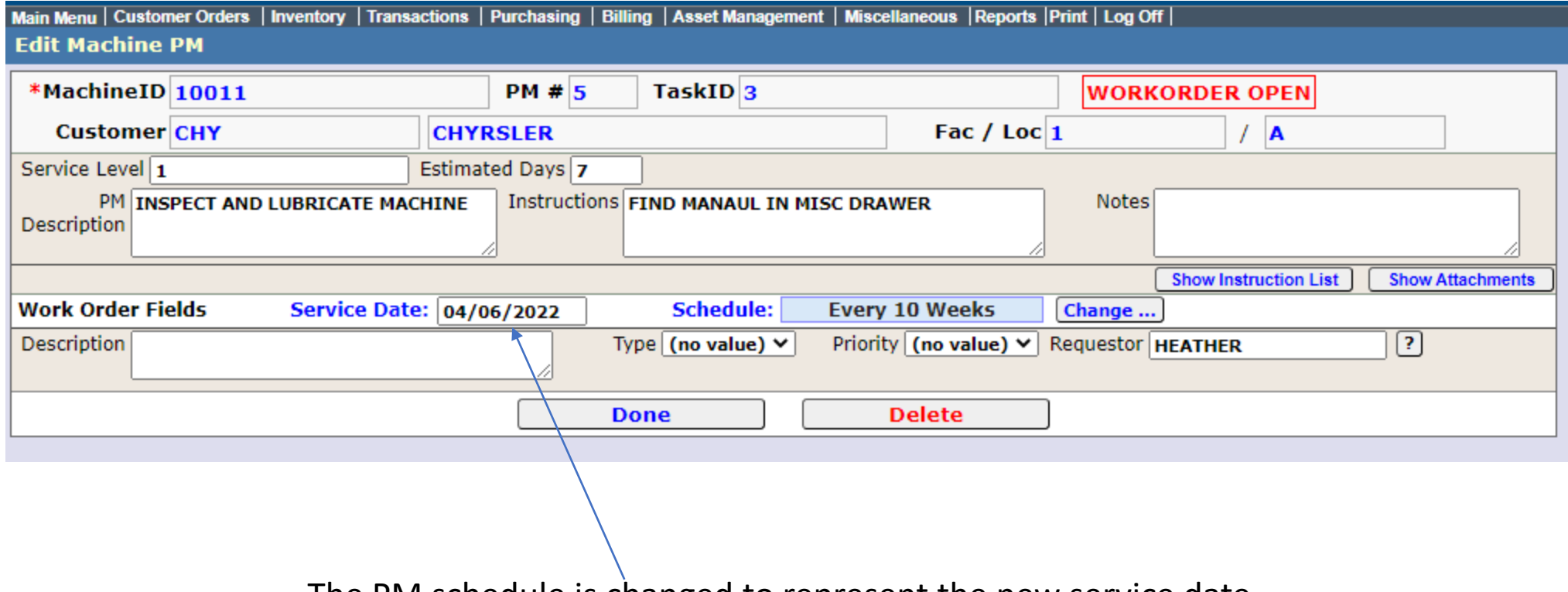

The PM schedule is changed to represent the new service date.